# SchoolCashOnline **OKEVGROUP**

# Fast. Safe. Convenient

# Are you a School Cash Online Member?

## Become a member today! Purchase these items and more online.

Follow these instructions to create your School Cash Online account<br>Use your computer, tablet or smartphone to register and pay online. today.

1 Create Your Profile:

Go to <https://district.schoolcashonline.com/>\_and click on "Get Started Today".

2 Confirm Your Email:

Check your inbox for the email confirmation and click on the link inside. Sign in with your new login details.

3

### *Add a Student*

*Click "Add Student" and fill in the required fields with your child's details.* 

*Stay connected by selecting "Yes" to email notifications about upcoming fees.*

*I want to receive email notifications for new fees assigned to my student and updates on school-related activities.*

### Why join the thousands of School Cash Online members?

School Cash Online is an online parent portal that offers a safe, fast and convenient way to pay forschool activity fees. Why join?

- Membership is free!
- Pay for you child's school fees online. Anytime, anywhere.
- Stop sending money to school with your child.
- Get automatic email notifications about upcoming school fees and
- Help your school reduce the amount of cash coming through school doors.

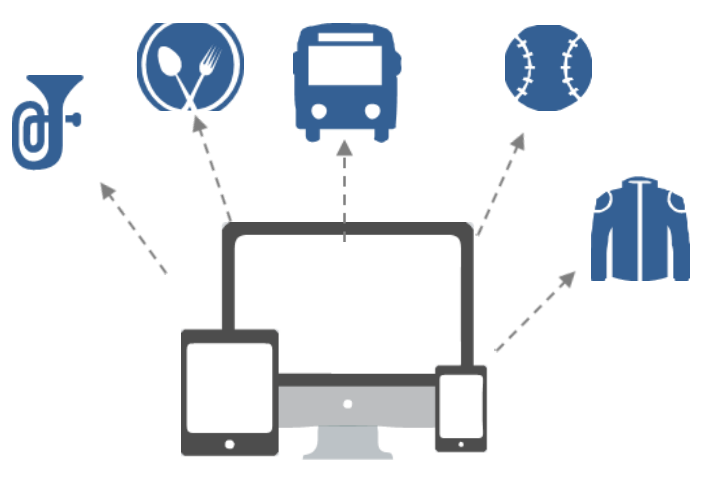

### Which payment methods are accepted?

### **Credit Card, Debit Card or**

### **eCheck**

An electronic version of a paper check used to make payments online. Anyone with a checking or savings account can pay by eCheck on School Cash Online.

### myWallet

*An online wallet that can be loaded to hold funds and then used to pay for your child's fees on School Cash Online. myWallet allows you to allocate funds to pay for school fees at a later date.* 

*How to use myWallet*

- *1. Go to your district's School Cash Online portal URL. (https://surreyschools.schoolcashonline.com/)*
- *2. Click the "Sign Into Your Account: button and enter your email and password to access your account.*
- *3. Select the myWallet tab, click "Add Funds to myWallet" and use eCheque to load funds into your myWallet account (may take up to 7 days for funds to become available.*
- *4. Then add all items to the shopping cart, select check out option and select myWallet payment method.*

# For more information contact parent Helpdesk at parenthelpdesk@schoolcashonline.com or 1-866-961-1803